# Brief Operating Instructions **Proline 100 PROFINET**

Transmitter with Coriolis sensor

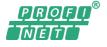

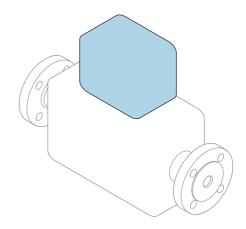

These instructions are Brief Operating Instructions; they are **not** a substitute for the Operating Instructions pertaining to the device.

### **Transmitter Brief Operating Instructions**

Contain information about the transmitter.

Sensor Brief Operating Instructions  $\rightarrow \cong 2$ 

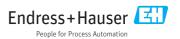

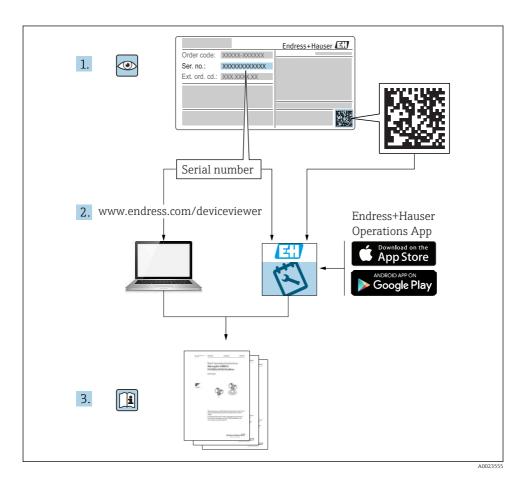

## Brief Operating Instructions for the device

The device consists of a transmitter and a sensor.

The process of commissioning these two components is described in two separate manuals:

- Sensor Brief Operating Instructions
- Transmitter Brief Operating Instructions

Please refer to both Brief Operating Instructions when commissioning the device as the contents of the manuals complement one another:

#### Sensor Brief Operating Instructions

The Sensor Brief Operating Instructions are aimed at specialists with responsibility for installing the measuring device.

- Incoming acceptance and product identification
- Storage and transport
- Installation

### **Transmitter Brief Operating Instructions**

The Transmitter Brief Operating Instructions are aimed at specialists with responsibility for commissioning, configuring and parameterizing the measuring device (until the first measured value).

- Product description
- Installation
- Electrical connection
- Operation options
- System integration
- Commissioning
- Diagnostic information

## Additional device documentation

These Brief Operating Instructions are the **Transmitter Brief Operating Instructions**.

The "Sensor Brief Operating Instructions" are available via:

- Internet: www.endress.com/deviceviewer
- Smart phone/tablet: Endress+Hauser Operations App

Detailed information about the device can be found in the Operating Instructions and the other documentation:

- Internet: www.endress.com/deviceviewer
- Smart phone/tablet: Endress+Hauser Operations App

## Table of contents

| 1          | Document information                             | . 5  |
|------------|--------------------------------------------------|------|
| 1.1        | Symbols used                                     |      |
|            |                                                  |      |
| 2          | Basic safety instructions                        | . 6  |
| 2.1        | Requirements for the personnel                   | 6    |
| 2.2        | Designated use                                   | . 7  |
| 2.3        | Workplace safety                                 | . 8  |
| 2.4        | Operational safety                               |      |
| 2.5        | Product safety                                   | 8    |
| 2.6        | IT security                                      | 8    |
| 3          | Product description                              | . 9  |
|            | •                                                |      |
| 4          | Installation                                     | . 9  |
| 4.1        | Mounting the measuring device                    |      |
|            |                                                  |      |
| 5          | Electrical connection                            | 11   |
| 5.1        | Connection conditions                            | . 11 |
| 5.2        | Connecting the measuring device                  | 14   |
| 5.3        | Hardware settings                                | . 16 |
| 5.4        | Ensuring the degree of protection                | 18   |
| 5.5        | Post-connection check                            | . 19 |
| ~          | Or another anti-                                 | 10   |
| 6          | Operation options                                |      |
| 6.1        | Overview of operating options                    |      |
| 6.2        | Structure and function of the operating menu     |      |
| 6.3<br>6.4 | Access to the operating menu via the web browser |      |
| 0.4        |                                                  | . 25 |
| 7          | System integration                               | 25   |
| 7.1        | Cyclic data transmission Promass, Cubemass       |      |
|            | · · · · · · · · · · · · · · · · · · ·            |      |
| 8          | Commissioning                                    | 36   |
| 8.1        | Function check                                   | 36   |
| 8.2        | Setting the operating language                   |      |
| 8.3        | Identifying the device in the PROFINET network   |      |
| 8.4        | Startup parameterization                         |      |
| 8.5        | Configuring the measuring device                 |      |
| 8.6        | Protecting settings from unauthorized access     | . 37 |
| 9          | Diagnostic information                           | 27   |
| 2          |                                                  | וכ   |

## 1 Document information

## 1.1 Symbols used

### 1.1.1 Safety symbols

| Symbol    | Meaning                                                                                                    |
|-----------|----------------------------------------------------------------------------------------------------|
|           | <b>DANGER!</b><br>This symbol alerts you to a dangerous situation. Failure to avoid this situation will result in serious or fatal injury. |
| A WARNING | <b>WARNING!</b><br>This symbol alerts you to a dangerous situation. Failure to avoid this situation can result in serious or fatal injury. |
|           | <b>CAUTION!</b><br>This symbol alerts you to a dangerous situation. Failure to avoid this situation can result in minor or medium injury.  |
| NOTICE    | <b>NOTE!</b><br>This symbol contains information on procedures and other facts which do not result in personal injury.                     |

### 1.1.2 Symbols for certain types of information

| Symbol           | Meaning                                                                     | Symbol | Meaning                                                                     |
|------------------|-----------------------------------------------------------------------------|--------|-----------------------------------------------------------------------------|
|                  | <b>Permitted</b><br>Procedures, processes or actions that<br>are permitted. |        | <b>Preferred</b><br>Procedures, processes or actions that<br>are preferred. |
|                  | Forbidden<br>Procedures, processes or actions that<br>are forbidden.        | i      | Tip<br>Indicates additional information.                                    |
| Ĩ                | Reference to documentation                                                  |        | Reference to page                                                           |
|                  | Reference to graphic                                                        |        | Series of steps                                                             |
| Result of a step |                                                                             |        | Visual inspection                                                           |

### 1.1.3 Electrical symbols

| Symbol | Meaning                                | Symbol | Meaning                                                                                                    |
|--------|----------------------------------------|--------|----------------------------------------------------------------------------------------------------|
|        | Direct current                         | $\sim$ | Alternating current                                                                                                    |
| ∼      | Direct current and alternating current |        | <b>Ground connection</b><br>A grounded terminal which, as far as<br>the operator is concerned, is grounded<br>via a grounding system. |

| Symbol                                                                                                    | Meaning                                                                                                    |  |  |
|----------------------------------------------------------------------------------------------------|----------------------------------------------------------------------------------------------------|--|--|
| Protective Earth (PE)<br>A terminal which must be connected to ground prior to establishing any other connections. |                                                                                                    |  |  |
|                                                                                                    | <ul> <li>The ground terminals are situated inside and outside the device:</li> <li>Inner ground terminal: Connects the protectiv earth to the mains supply.</li> <li>Outer ground terminal: Connects the device to the plant grounding system.</li> </ul> |  |  |

### 1.1.4 Tool symbols

| Symbol                 | Meaning           | Symbol                       | Meaning                |
|------------------------|-------------------|------------------------------|------------------------|
| 0                      | Torx screwdriver  |                              | Flat blade screwdriver |
| Cross-head screwdriver |                   | $\bigcirc \not \blacksquare$ | Allen key              |
| Ń                      | Open-ended wrench |                              |                        |

### 1.1.5 Symbols in graphics

| Symbol                                                         | Meaning        | Symbol         | Meaning                        |
|----------------------------------------------------------------|----------------|----------------|--------------------------------|
| 1, 2, 3,         Item numbers           A, B, C,         Views |                | 1., 2., 3      | Series of steps                |
|                                                                |                | A-A, B-B, C-C, | Sections                       |
| EX                                                             | Hazardous area |                | Safe area (non-hazardous area) |
| ≈➡                                                             | Flow direction |                |                                |

## 2 Basic safety instructions

### 2.1 Requirements for the personnel

The personnel must fulfill the following requirements for its tasks:

- Trained, qualified specialists must have a relevant qualification for this specific function and task.
- Are authorized by the plant owner/operator.
- Are familiar with federal/national regulations.
- Before starting work, read and understand the instructions in the manual and supplementary documentation as well as the certificates (depending on the application).
- ► Follow instructions and comply with basic conditions.

### 2.2 Designated use

#### Application and media

- The measuring device described in these Brief Operating Instructions is intended only for flow measurement of liquids and gases.
- The measuring device described in these Brief Operating Instructions is intended only for flow measurement of liquids.

Depending on the version ordered, the measuring device can also measure potentially explosive, flammable, poisonous and oxidizing media.

Measuring devices for use in hazardous areas, in hygienic applications or where there is an increased risk due to process pressure, are labeled accordingly on the nameplate.

To ensure that the measuring device remains in proper condition for the operation time:

- Keep within the specified pressure and temperature range.
- ► Only use the measuring device in full compliance with the data on the nameplate and the general conditions listed in the Operating Instructions and supplementary documentation.
- Based on the nameplate, check whether the ordered device is permitted for the intended use in the hazardous area (e.g. explosion protection, pressure vessel safety).
- Use the measuring device only for media to which the process-wetted materials are sufficiently resistant.
- ► If the measuring device is not operated at atmospheric temperature, compliance with the relevant basic conditions specified in the associated device documentation is absolutely essential: "Documentation" section.
- Protect the measuring device permanently against corrosion from environmental influences.

#### Incorrect use

Non-designated use can compromise safety. The manufacturer is not liable for damage caused by improper or non-designated use.

### **WARNING**

#### Danger of breakage due to corrosive or abrasive fluids!

- ► Verify the compatibility of the process fluid with the sensor material.
- Ensure the resistance of all fluid-wetted materials in the process.
- ► Keep within the specified pressure and temperature range.

### NOTICE

### Verification for borderline cases:

For special fluids and fluids for cleaning, Endress+Hauser is glad to provide assistance in verifying the corrosion resistance of fluid-wetted materials, but does not accept any warranty or liability as minute changes in the temperature, concentration or level of contamination in the process can alter the corrosion resistance properties.

### Residual risks

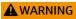

# The electronics and the medium may cause the surfaces to heat up. This presents a burn hazard!

► For elevated fluid temperatures, ensure protection against contact to prevent burns.

Only applies for Proline Promass E, F, O, X and Cubemass C

### **WARNING**

### Danger of housing breaking due to measuring tube breakage!

► In the event of a measuring tube breakage for a device version without rupture disk it is possible for the pressure loading capacity of the sensor housing to be exceeded. This can lead to rupture or failure of the sensor housing.

### 2.3 Workplace safety

For work on and with the device:

► Wear the required personal protective equipment according to federal/national regulations.

For welding work on the piping:

• Do not ground the welding unit via the measuring device.

If working on and with the device with wet hands:

• Due to the increased risk of electric shock, gloves must be worn.

### 2.4 Operational safety

Risk of injury.

- Operate the device in proper technical condition and fail-safe condition only.
- ► The operator is responsible for interference-free operation of the device.

### 2.5 Product safety

This measuring device is designed in accordance with good engineering practice to meet stateof-the-art safety requirements, has been tested, and left the factory in a condition in which it is safe to operate.

It meets general safety standards and legal requirements. It also complies with the EU directives listed in the device-specific EU Declaration of Conformity. Endress+Hauser confirms this by affixing the CE mark to the device.

### 2.6 IT security

We only provide a warranty if the device is installed and used as described in the Operating Instructions. The device is equipped with security mechanisms to protect it against any inadvertent changes to the device settings.

IT security measures in line with operators' security standards and designed to provide additional protection for the device and device data transfer must be implemented by the operators themselves.

#### 3 **Product description**

The device consists of a transmitter and a sensor.

The device is available as a compact version:

The transmitter and sensor form a mechanical unit.

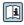

For detailed information on the product description, see the Operating Instructions for the device

#### 4 Installation

For detailed information about mounting the sensor, see the Sensor Brief Operating Instructions  $\rightarrow \square 3$ 

#### 4.1 Mounting the measuring device

#### 4.1.1 Turning the display module

The local display is only available with the following device version: Order code for "Display; operation", option **B**: 4-line; illuminated, via communication

The display module can be turned to optimize display readability.

### Aluminum housing version

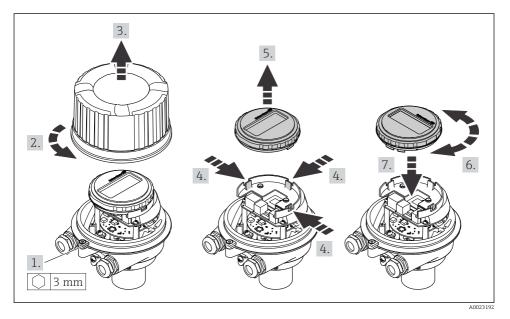

### Compact and ultra-compact housing versions

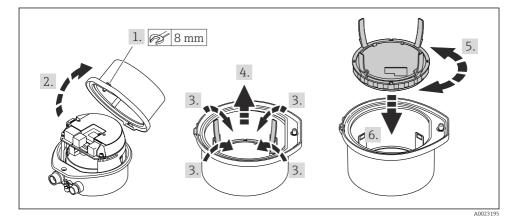

## 5 Electrical connection

### NOTICE

### The measuring device does not have an internal circuit breaker.

- For this reason, assign the measuring device a switch or power-circuit breaker so that the power supply line can be easily disconnected from the mains.
- ► Although the measuring device is equipped with a fuse, additional overcurrent protection (maximum 16 A) should be integrated into the system installation.

### 5.1 Connection conditions

### 5.1.1 Required tools

- For cable entries: Use corresponding tools
- For securing clamp (on aluminum housing): Allen screw3 mm
- For securing screw (for stainless steel housing): open-ended wrench 8 mm
- Wire stripper
- When using stranded cables: crimper for wire end ferrule

### 5.1.2 Requirements for connecting cable

The connecting cables provided by the customer must fulfill the following requirements.

### **Electrical safety**

In accordance with applicable federal/national regulations.

### Permitted temperature range

- The installation guidelines that apply in the country of installation must be observed.
- The cables must be suitable for the minimum and maximum temperatures to be expected.

### Power supply cable

Standard installation cable is sufficient.

### Signal cable

#### PROFINET

Standard IEC 61156-6 specifies CAT 5 as the minimum category for a cable used for PROFINET. CAT 5e and CAT 6 are recommended.

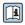

For more information on planning and installing PROFINET networks, see: "PROFINET Cabling and Interconnection Technology", Guideline for PROFINET

### Cable diameter

- Cable glands supplied: M20  $\times$  1.5 with cable Ø 6 to 12 mm (0.24 to 0.47 in)
- Spring terminals: Wire cross-sections 0.5 to 2.5 mm<sup>2</sup> (20 to 14 AWG)

### 5.1.3 Terminal assignment

The terminal assignment for the electrical connection of the device can be found on the connection nameplate of the electronics module.

In addition, the device version with Modbus RS485 is supplied with the Safety Barrier Promass 100 whose nameplate also bears information on the terminals.

### Safety Barrier Promass 100

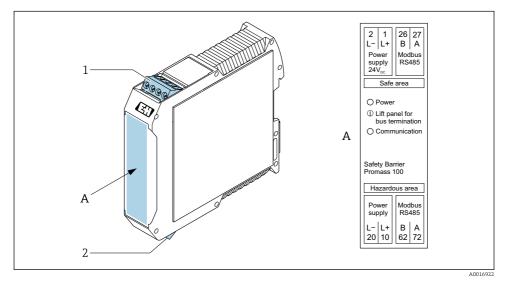

I Safety Barrier Promass 100 with terminals

- 1 Non-hazardous area and Zone 2/Div. 2
- 2 Intrinsically safe area

### 5.1.4 Pin assignment, device plug

### Supply voltage

| 2                           | Pin |      | Assignment          |
|-----------------------------|-----|------|---------------------|
|                             | 1   | L+   | DC 24 V             |
|                             | 2   |      | Not assigned        |
|                             | 3   |      | Not assigned        |
|                             | 4   | L-   | DC 24 V             |
| $  \setminus \bigcirc \vee$ | 5   |      | Grounding/shielding |
| 5                           | Cod | ling | Plug/socket         |
| 4                           | 1   | A    | Plug                |
| A0016809                    |     |      |                     |

### Device plug for signal transmission (device side)

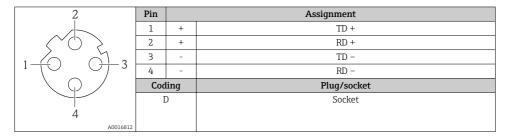

### 5.1.5 Preparing the measuring device

### NOTICE

### Insufficient sealing of the housing!

Operational reliability of the measuring device could be compromised.

- Use suitable cable glands corresponding to the degree of protection.
- 1. Remove dummy plug if present.
- If the measuring device is supplied without cable glands: Provide suitable cable gland for corresponding connecting cable.
- If the measuring device is supplied with cable glands:
   Observe requirements for connecting cables → 
   <sup>(1)</sup>
   <sup>(2)</sup>
   <sup>(2)</sup>
   <sup>(2)</sup>
   <sup>(2)</sup>
   <sup>(2)</sup>
   <sup>(2)</sup>
   <sup>(2)</sup>
   <sup>(2)</sup>
   <sup>(2)</sup>
   <sup>(2)</sup>
   <sup>(2)</sup>
   <sup>(2)</sup>
   <sup>(2)</sup>
   <sup>(2)</sup>
   <sup>(2)</sup>
   <sup>(2)</sup>
   <sup>(2)</sup>
   <sup>(2)</sup>
   <sup>(2)</sup>
   <sup>(2)</sup>
   <sup>(2)</sup>
   <sup>(2)</sup>
   <sup>(2)</sup>
   <sup>(2)</sup>
   <sup>(2)</sup>
   <sup>(2)</sup>
   <sup>(2)</sup>
   <sup>(2)</sup>
   <sup>(2)</sup>
   <sup>(2)</sup>
   <sup>(2)</sup>
   <sup>(2)</sup>
   <sup>(2)</sup>
   <sup>(2)</sup>
   <sup>(2)</sup>
   <sup>(2)</sup>
   <sup>(2)</sup>
   <sup>(2)</sup>
   <sup>(2)</sup>
   <sup>(2)</sup>
   <sup>(2)</sup>
   <sup>(2)</sup>
   <sup>(2)</sup>
   <sup>(2)</sup>
   <sup>(2)</sup>
   <sup>(2)</sup>
   <sup>(2)</sup>
   <sup>(2)</sup>
   <sup>(2)</sup>
   <sup>(2)</sup>
   <sup>(2)</sup>
   <sup>(2)</sup>
   <sup>(2)</sup>
   <sup>(2)</sup>
   <sup>(2)</sup>
   <sup>(2)</sup>
   <sup>(2)</sup>
   <sup>(2)</sup>
   <sup>(2)</sup>
   <sup>(2)</sup>
   <sup>(2)</sup>
   <sup>(2)</sup>
   <sup>(2)</sup>
   <sup>(2)</sup>
   <sup>(2)</sup>
   <sup>(2)</sup>
   <sup>(2)</sup>
   <sup>(2)</sup>
   <sup>(2)</sup>
   <sup>(2)</sup>
   <sup>(2)</sup>
   <sup>(2)</sup>
   <sup>(2)</sup>
   <sup>(2)</sup>
   <sup>(2)</sup>
   <sup>(2)</sup>
   <sup>(2)</sup>
   <sup>(2)</sup>
   <sup>(2)</sup>
   <sup>(2)</sup>
   <sup>(2)</sup>
   <sup>(2)</sup>
   <sup>(2)</sup>
   <sup>(2)</sup>
   <sup>(2)</sup>
   <sup>(2)</sup>
   <sup>(2)</sup>
   <sup>(2)</sup>
   <sup>(2)</sup>
   <sup>(2)</sup>
   <sup>(2)</sup>
   <sup>(2)</sup>
   <sup>(2)</sup>
   <sup>(2)</sup>
   <sup>(2)</sup>
   <sup>(2)</sup>
   <sup>(2)</sup>
   <sup>(2)</sup>
   <sup>(2)</sup>
   <sup>(2)</sup>
   <sup>(2)</sup>
   <sup>(2)</sup>
   <sup>(2)</sup>
   <sup>(2)</sup>
   <sup>(2)</sup>
   <sup>(2)</sup>
   <sup>(2)</sup>
   <sup>(2)</sup>
   <sup>(2)</sup>
   <sup>(2)</sup>
   <sup>(2)</sup>
   <sup>(2)</sup>
   <sup>(2)</sup>
   <sup>(2)</sup>
   <sup>(2)</sup>
   <sup>(2)</sup>
   <sup>(2)</sup>
   <sup>(2)</sup>
   <sup>(2)</sup>
   <sup>(2)</sup>
   <sup>(2)</sup>
   <sup>(2)</sup>
   <sup>(2)</sup>
   <sup>(2)</sup>
   <sup>(2)</sup>
   <sup>(2)</sup>
   <sup>(2)</sup>
   <sup>(2)</sup>
   <sup>(2)</sup>
   <sup>(2)</sup>
   <sup>(2)</sup>
   <sup>(2)</sup>
   <sup>(2)</sup>
   <sup>(2)</sup>
   <sup>(2)</sup>
   <sup>(2)</sup>

### 5.2 Connecting the measuring device

### NOTICE

### Limitation of electrical safety due to incorrect connection!

- ► Have electrical connection work carried out by appropriately trained specialists only.
- Observe applicable federal/national installation codes and regulations.
- Comply with local workplace safety regulations.
- ► Always connect the protective ground cable ⊕ before connecting additional cables.
- ► For use in potentially explosive atmospheres, observe the information in the device-specific Ex documentation.
- ▶ The power unit must be tested to ensure it meets safety requirements (e.g. PELV, SELV).

### 5.2.1 Connecting the transmitter

The connection of the transmitter depends on the following order codes:

- Housing version: compact or ultra-compact
- Connection version: device plug or terminals

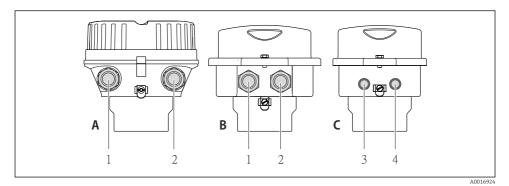

- Housing versions and connection versions
- A Compact, coated aluminum
- B Compact hygienic, stainless or compact, stainless
- 1 Cable entry or device plug for signal transmission
- 2 Cable entry or device plug for supply voltage
- C Ultra-compact hygienic, stainless or ultra-compact, stainless
- 3 Device plug for signal transmission
- 4 Device plug for supply voltage

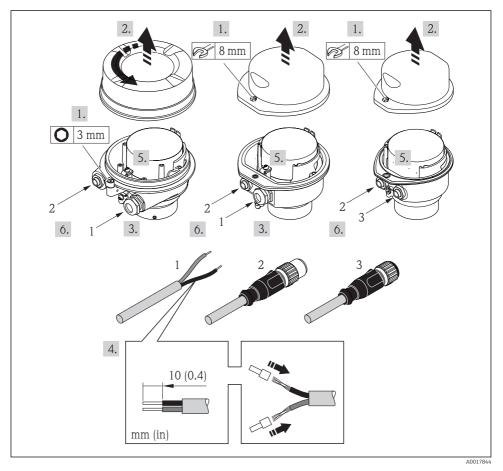

- **3** Device versions with connection examples
- 1 Cable
- 2 Device plug for signal transmission
- 3 Device plug for supply voltage

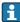

Depending on the housing version disconnect the local display from the main electronics module: Operating Instructions for the device .

► Connect the cable in accordance with the terminal assignment or the device plug pin assignment .

#### 5.2.2 **Ensuring potential equalization**

#### **Promass, Cubemass**

#### Requirements

Please consider the following to ensure correct measurement:

- Same electrical potential for the fluid and sensor
- Company-internal grounding concepts

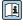

For devices intended for use in hazardous locations, please observe the guidelines in the Ex documentation (XA).

#### 5.3 Hardware settings

#### 5.3.1 Setting the device name

A measuring point can be quickly identified within a plant on the basis of the tag name. The tag name is equivalent to the device name (name of station of the PROFINET specification). The factory-assigned device name can be changed using the DIP switches or the automation system.

- Example of device name (factory setting): EH-Promass100-XXXXX
- Example of device name (factory setting): EH-Cubemass100-XXXXX

| ЕН      | Endress+Hauser              |  |
|---------|-----------------------------|--|
| Promass | Instrument family           |  |
| 100     | Transmitter                 |  |
| XXXXX   | Serial number of the device |  |

The device name currently used is displayed in Setup  $\rightarrow$  Name of station .

### Setting the device name using the DIP switches

The last part of the device name can be set using DIP switches 1-8. The address range is between 1 and 254 (factory setting: serial number of the device )

Overview of the DIP switches

| DIP switches | Bit | Description                          |
|--------------|-----|--------------------------------------|
| 1            | 1   |                                      |
| 2            | 2   | Configurable part of the device name |
| 3            | 4   |                                      |
| 4            | 8   |                                      |
| 5            | 16  |                                      |
| 6            | 32  |                                      |
| 7            | 64  |                                      |

| DIP switches | Bit | Description                           |
|--------------|-----|---------------------------------------|
| 8            | 128 |                                       |
| 9            | -   | Enable hardware write protection      |
| 10           | -   | Default IP address: use 192.168.1.212 |

#### Example: set the device name EH-PROMASS100-065

| DIP switches | ON/OFF | Bit |
|--------------|--------|-----|
| 1            | ON     | 1   |
| 26           | OFF    | -   |
| 7            | ON     | 64  |
| 8            | OFF    | -   |

#### Setting the device name

Risk of electric shock when opening the transmitter housing.

► Disconnect the device from the power supply before opening the transmitter housing.

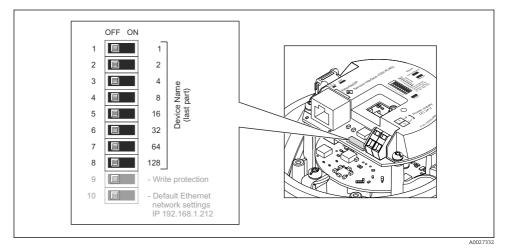

- **1.** Depending on the housing version, loosen the securing clamp or fixing screw of the housing cover.
- 2. Depending on the housing version, unscrew or open the housing cover and disconnect the local display from the main electronics module where necessary .
- 3. Set the desired device name using the corresponding DIP switches on the I/O electronics module.
- 4. Reverse the removal procedure to reassemble the transmitter.

5. Reconnect the device to the power supply. The configured device address is used once the device is restarted.

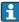

If the device is reset via the PROFINET interface, it is not possible to reset the device name to the factory setting. The value 0 is used instead of the device name.

#### Setting the device name via the automation system

DIP switches 1-8 must all be set to **OFF** (factory setting) or all be set to **ON** to be able to set the device name via the automation system.

The complete device name (name of station) can be changed individually via the automation system.

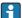

• The serial number used as part of the device name in the factory setting is not saved. It is not possible to reset the device name to the factory setting with the serial number. The value 0 is used instead of the serial number.

• When assigning the device name via the automation system, enter the device name in lower-case letters.

### 5.4 Ensuring the degree of protection

The measuring device fulfills all the requirements for the IP66/67 degree of protection, Type 4X enclosure.

To guarantee IP66/67 degree of protection, Type 4X enclosure, carry out the following steps after the electrical connection:

- 1. Check that the housing seals are clean and fitted correctly.
- 2. Dry, clean or replace the seals if necessary.
- 3. Tighten all housing screws and screw covers.
- 4. Firmly tighten the cable glands.
- 5. To ensure that moisture does not enter the cable entry:

Route the cable so that it loops down before the cable entry ("water trap").

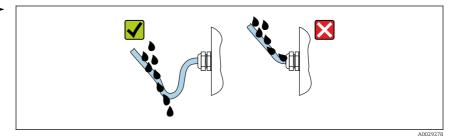

6. Insert dummy plugs into unused cable entries.

### 5.5 Post-connection check

| Are cables or the device undamaged (visual inspection)?                                                   |  |
|----------------------------------------------------------------------------------------------------|--|
| Do the cables used meet the requirements $\rightarrow \equiv 11$ ?                                        |  |
| Do the cables have adequate strain relief?                                                                |  |
| Are all the cable glands installed, firmly tightened and leak-tight? Cable run with "water trap" → 🗎 18 ? |  |
| Depending on the device version: are all the device plugs firmly tightened ?                              |  |
| Does the supply voltage match the specifications on the transmitter nameplate ?                           |  |
| Is the terminal assignment or pin assignment of the connector $\rightarrow \square$ 12 correct?           |  |
| If supply voltage is present, is the power LED on the electronics module of the transmitter lit green ?   |  |
| Depending on the device version, is the securing clamp or fixing screw firmly tightened?                  |  |

## 6 Operation options

### 6.1 Overview of operating options

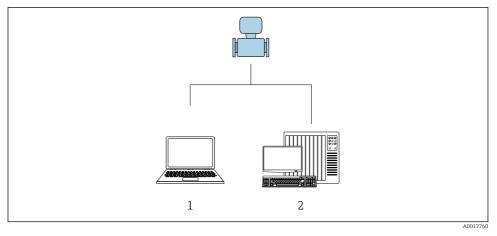

- 1 Computer with Web browser (e.g. Internet Explorer) or with "FieldCare" operating tool
- 2 Automation system, e.g. Siemens S7-300 or S7-1500 with Step7 or TIA portal and latest GSD file.

## 6.2 Structure and function of the operating menu

### 6.2.1 Structure of the operating menu

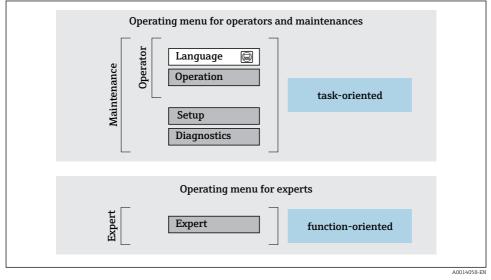

Schematic structure of the operating menu

### 6.2.2 Operating philosophy

The individual parts of the operating menu are assigned to certain user roles (operator, maintenance etc.). Each user role contains typical tasks within the device lifecycle.

For detailed information on the operating philosophy, see the Operating Instructions for the device.

### 6.3 Access to the operating menu via the web browser

### 6.3.1 Function range

Thanks to the integrated Web server, the device can be operated and configured via a Web browser and via a service interface (CDI-RJ45) . In addition to the measured values, status information on the device is also displayed and allows the user to monitor the status of the device. Furthermore the device data can be managed and the network parameters can be configured.

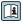

For additional information on the Web server, refer to the Special Documentation for the device

### 6.3.2 Prerequisites

### Computer hardware

| Interface         The computer must have an RJ45 interface. |                                                                    |
|-------------------------------------------------------------|--------------------------------------------------------------------|
| Connection                                                  | Standard Ethernet cable with RJ45 connector.                       |
| Screen                                                      | Recommended size: $\geq 12^{"}$ (depends on the screen resolution) |

### Computer software

| Recommended operating systems | Microsoft Windows 7 or higher.  Microsoft Windows XP is supported.                                                                                  |
|-------------------------------|----------------------------------------------------------------------------------------------------|
| Web browsers supported        | <ul> <li>Microsoft Internet Explorer 8 or higher</li> <li>Microsoft Edge</li> <li>Mozilla Firefox</li> <li>Google Chrome</li> <li>Safari</li> </ul> |

### Computer settings

| User rights                                 | Appropriate user rights (e.g. administrator rights) for TCP/IP and proxy server settings are necessary (for adjusting the IP address, subnet mask etc.).                                                                                                    |  |
|---------------------------------------------|----------------------------------------------------------------------------------------------------|--|
| Proxy server settings of the Web<br>browser | The Web browser setting Use a Proxy Server for Your LAN must be <b>deselected</b> .                                                                                                    |  |
| JavaScript                                  | JavaScript must be enabled.  If JavaScript cannot be enabled: enter http://XXX.XXX.XXX/basic.html in the address line of the Web browser, e.g. http://192.168.1.212/basic.html. A fully functional but simplified version of the operating menu structure starts in the Web browser. |  |
| Network connections                         | Only the active network connections to the measuring device should be used.<br>Switch off all other network connections such as WLAN.                                                                                                    |  |

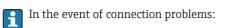

### Measuring device: Via CDI-RJ45 service interface

| Device CDI-RJ45 service interface |                                                 |
|-----------------------------------|-------------------------------------------------|
| Measuring device                  | The measuring device has an RJ45 interface.     |
| Web server                        | Web server must be enabled; factory setting: ON |

### 6.3.3 Establishing a connection

### Via service interface (CDI-RJ45)

Preparing the measuring device

Configuring the Internet protocol of the computer

The IP address can be assigned to the measuring device in a variety of ways:

Dynamic Configuration Protocol (DCP), factory setting:

The IP address is automatically assigned to the measuring device by the automation system (e.g. Siemens S7).

- Hardware addressing: The IP address is set via DIP switches .
- Software addressing: The IP address is entered via the IP address parameter.
- DIP switch for "Default IP address": To establish the network connection via the service interface (CDI-RJ45): the fixed IP address 192.168.1.212 is used .

The measuring device works with the Dynamic Configuration Protocol (DCP), on leaving the factory, i.e. the IP address of the measuring device is automatically assigned by the automation system (e.g. Siemens S7).

To establish a network connection via the service interface (CDI-RJ45): the "Default IP address" DIP switch must be set to **ON**. The measuring device then has the fixed IP address: 192.168.1.212. This address can now be used to establish the network connection.

- 1. Via DIP switch 2, activate the default IP address 192.168.1.212: .
- 2. Switch on the measuring device.
- 3. Connect to the computer using a cable .
- 4. If a 2nd network card is not used, close all the applications on the notebook.
  - ← Applications requiring Internet or a network, such as e-mail, SAP applications, Internet or Windows Explorer.
- 5. Close any open Internet browsers.
- 6. Configure the properties of the Internet protocol (TCP/IP) as defined in the table:

| IP address      | 192.168.1.XXX; for XXX all numerical sequences except: 0, 212 and 255 $\rightarrow$ e.g. 192.168.1.213 |
|-----------------|----------------------------------------------------------------------------------------------------|
| Subnet mask     | 255.255.255.0                                                                                          |
| Default gateway | 192.168.1.212 or leave cells empty                                                                     |

### Starting the Web browser

1. Start the Web browser on the computer.

- Enter the IP address of the Web server in the address line of the Web browser: 2. 192.168.1.212
  - └ The login page appears.

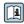

If a login page does not appear, or if the page is incomplete, see the Special Documentation for the Web server

#### Logging on 6.3.4

| Access code | 0000 (factory setting); can be changed by customer |
|-------------|----------------------------------------------------|
|-------------|----------------------------------------------------|

#### User interface 6.3.5

|                | Device name:<br>Device tag: | Device ok            | Output curr. 1:<br>Mass flow:     | 6.76 mA<br>1554.7325 kg/h          | Correct.vol.flow:<br>Density: | 15547326.0000 NI/h<br>0.0001 kg/l | Endress+Hauser       |
|----------------|-----------------------------|----------------------|-----------------------------------|------------------------------------|-------------------------------|-----------------------------------|----------------------|
| Measured valu  | Status signal:<br>Jes Menu  | Instrument health st | Volume flow:<br>tatus Data manage | 15547326.0000 I/h<br>ement Network | Ref.density:<br>Logging       | 0.0001 kg/Ni                      | Logout (Maintenance) |
| Main menu      |                             |                      |                                   |                                    |                               | 1                                 |                      |
| Display langua | ge                          | i English            | ~                                 | ]                                  |                               | 2                                 |                      |
|                |                             |                      | Setup                             | > Diagnostics                      |                               |                                   |                      |
| >              | Operation                   | >                    | setup                             | / Diagnosuce                       |                               |                                   |                      |

- 1 Function row
- 2 Local display language
- 3 Navigation area

#### Header

The following information appears in the header:

- Device tag
- Device status with status signal
- Current measured values

#### Function row

| Functions                                                            | Meaning                                                                                                    |
|----------------------------------------------------------------------|----------------------------------------------------------------------------------------------------|
| Measured values Displays the measured values of the measuring device |                                                                                                    |
| Menu                                                                 | <ul> <li>Access to the operating menu from the measuring device</li> <li>The structure of the operating menu is the same as for the operating tools</li> <li>For detailed information on the structure of the operating menu, see the Operating<br/>Instructions for the measuring device</li> </ul> |
| Device status                                                        | Displays the diagnostic messages currently pending, listed in order of priority                                                                                                    |

| Functions                | Meaning                                                                                                    |
|--------------------------|----------------------------------------------------------------------------------------------------|
| Data<br>management       | <ul> <li>Data exchange between PC and measuring device:</li> <li>Device configuration: <ul> <li>Load settings from the device</li> <li>(XML format, save configuration)</li> <li>Save settings to the device</li> <li>(XML format, restore configuration)</li> </ul> </li> <li>Logbook - Export Event logbook (.csv file)</li> <li>Documents - Export documents: <ul> <li>Export backup data record</li> <li>(.csv file, create documentation of the measuring point configuration)</li> <li>Verification report</li> <li>(PDF file, only available with the "Heartbeat Verification" application package)</li> </ul> </li> <li>File for system integration - If using fieldbuses, upload device drivers for system integration from the measuring device:<br/>PROFINET: GSD file</li> </ul> |
| Network<br>configuration | <ul> <li>Configuration and checking of all the parameters required for establishing the connection to the measuring device:</li> <li>Network settings (e.g. IP address, MAC address)</li> <li>Device information (e.g. serial number, firmware version)</li> </ul>                                                                                                    |
| Logout                   | End the operation and call up the login page                                                                                                    |

### Navigation area

If a function is selected in the function bar, the submenus of the function open in the navigation area. The user can now navigate through the menu structure.

### Working area

Depending on the selected function and the related submenus, various actions can be performed in this area:

- Configuring parameters
- Reading measured values
- Calling up help text
- Starting an upload/download

### 6.3.6 Disabling the Web server

The Web server of the measuring device can be switched on and off as required using the **Web server functionality** parameter.

#### Navigation

"Expert" menu  $\rightarrow$  Communication  $\rightarrow$  Web server

#### Parameter overview with brief description

| Parameter                | Description                       | Selection                                         | Factory setting |
|--------------------------|-----------------------------------|---------------------------------------------------|-----------------|
| Web server functionality | Switch the Web server on and off. | <ul><li>Off</li><li>HTML Off</li><li>On</li></ul> | On              |

| Option   | Description                                                                                                    |
|----------|----------------------------------------------------------------------------------------------------|
| Off      | <ul><li>The web server is completely disabled.</li><li>Port 80 is locked.</li></ul>                                                                                                    |
| HTML Off | The HTML version of the web server is not available.                                                                                                    |
| On       | <ul> <li>The complete functionality of the web server is available.</li> <li>JavaScript is used.</li> <li>The password is transferred in an encrypted state.</li> <li>Any change to the password is also transferred in an encrypted state.</li> </ul> |

#### Function scope of the "Web server functionality" parameter

#### Enabling the Web server

If the Web server is disabled it can only be re-enabled with the Web server functionality parameter via the following operating options:

- Via Bedientool "FieldCare"
- Via "DeviceCare" operating tool

#### 6.3.7 Logging out

Before logging out, perform a data backup via the **Data management** function (upload configuration from device) if necessary.

- 1. Select the **Logout** entry in the function row.
  - └ The home page with the Login box appears.
- 2. Close the Web browser.
- 3. If no longer needed:

Reset modified properties of the Internet protocol (TCP/IP)  $\rightarrow \cong 22$ .

If communication with the Web server was established via the default IP address 192.168.1.212, DIP switch No. 10 must be reset (from **ON**  $\rightarrow$  **OFF**). Afterwards, the IP address of the device is active again for network communication.

#### 6.4 Access to the operating menu via the operating tool

The operating menu can also be accessed via the FieldCare and DeviceCare operating tools. See the Operating Instructions for the device.

#### 7 System integration

For detailed information on system integration, see the Operating Instructions for the device.

Overview of device description files

- Current version data for the device
- Operating tools

## 7.1 Cyclic data transmission Promass, Cubemass

### 7.1.1 Overview of the modules

The following tables shows which modules are available to the measuring device for cyclic data exchange. Cyclic data exchange is performed with an automation system.

| Measuring device                                       | Direction  | Control system |                |  |
|--------------------------------------------------------|------------|----------------|----------------|--|
| Module                                                 | Slot       | Data flow      | Control system |  |
| Analog Input module $\rightarrow \square 26$           | 1 to 14    | <i>→</i>       |                |  |
| Digital Input module → 🗎 27                            | 1 to 14    | <b>→</b>       |                |  |
| Diagnose Input module $\rightarrow$ 🗎 27               | 1 to 14    | <i>→</i>       |                |  |
| Analog Output module $\rightarrow \square$ 29          | 18, 19, 20 | ÷              |                |  |
| Digital Output module → 🗎 30                           | 21, 22     | ÷              | PROFINET       |  |
| Totalizer 1 to 3 $\rightarrow$ 🗎 28                    | 1517       | ←<br>→         |                |  |
| Heartbeat Verification module $\rightarrow \square$ 31 | 23         | ←<br>→         |                |  |
|                                                        |            |                |                |  |

### 7.1.2 Description of the modules

The data structure is described from the perspective of the automation system:

- Input data: Are sent from the measuring device to the automation system.
- Output data: Are sent from the automation system to the measuring device.

### Analog Input module

Transmit input variables from the measuring device to the automation system.

### Selection: input variable

| Slot    | Input variables                                                                                                    |
|---------|----------------------------------------------------------------------------------------------------|
| 1 to 14 | <ul> <li>Mass flow</li> <li>Volume flow</li> <li>Corrected volume flow</li> <li>Target mass flow<sup>1)</sup></li> <li>Carrier mass flow<sup>1)</sup></li> <li>Carrier mass flow</li> <li>Density</li> <li>Reference density</li> <li>Concentration</li> <li>Temperature</li> <li>Carrier tube temperature<sup>2)</sup></li> <li>Electronic temperature</li> <li>Oscillation frequency</li> <li>Oscillation amplitude</li> <li>Frequency fluctuation</li> <li>Oscillation damping</li> <li>Tube damping fluctuation</li> <li>Signal asymmetry</li> <li>Exciter current</li> <li>Dynamic viscosity<sup>3)</sup></li> <li>Kinematic viscosity</li> <li>Temp. compensated dynamic viscosity</li> </ul> |

1) Only available with the Concentration application package

2) 3) Only available with the Heartbeat Verification application package

Only available with the Viscosity application package

#### **Discrete Input module**

Transmit discrete input values from the measuring device to the automation system.

Selection: device function

| Slot Device function |                      | Status (meaning)                                   |
|----------------------|----------------------|----------------------------------------------------|
| 114                  | Empty pipe detection | <ul> <li>0 (device function not active)</li> </ul> |
|                      | Low flow cut off     | <ul> <li>1 (device function active)</li> </ul>     |

### Diagnose Input module

Transmit discrete input values (diagnostic information) from the measuring device to the automation system.

Selection: device function

| Slot Device function |                   | Status (meaning)                  |
|----------------------|-------------------|-----------------------------------|
| 1 to 14              | Last diagnostics  | Diagnostic information number and |
|                      | Current diagnosis | status                            |

#### Status

| Coding (hex) | Status                                                                                                    |
|--------------|----------------------------------------------------------------------------------------------------|
| 0x00         | No device error is present.                                                                                                    |
| 0x01         | Failure (F):<br>A device error is present. The measured value is no longer valid.                                                         |
| 0x02         | Function check (C):<br>The device is in service mode (e.g. during a simulation).                                                          |
| 0x04         | Maintenance required (M):<br>Maintenance is required. The measured value is still valid.                                                  |
| 0x08         | Out of specification (S):<br>The device is being operated outside its technical specification limits (e.g.<br>process temperature range). |

### Totalizer module

The Totalizer module consists of the Totalizer Value, Totalizer Control and Totalizer Mode submodules.

Totalizer Value submodule

Transmit transmitter value from the device to the automation system.

Selection: input variable

| Slot | Sub-slot | Input variable                                                                                                    |
|------|----------|----------------------------------------------------------------------------------------------------|
| 1517 | 1        | <ul> <li>Mass flow</li> <li>Volume flow</li> <li>Corrected volume flow</li> <li>Target mass flow <sup>1)</sup></li> <li>Carrier mass flow <sup>1)</sup></li> </ul> |

1) Only available with the Concentration application package

### Totalizer Control submodule

Control the totalizer via the automation system.

Selection: control totalizer

| Slot | Sub-slot | Value Control totalizer |                  |
|------|----------|-------------------------|------------------|
|      |          | 0                       | Totalize         |
| 1517 | 2        | 1                       | Reset + hold     |
| 1917 | 1517 2   | 2                       | Preset + hold    |
|      |          | 3                       | Reset + totalize |

| Slot | Sub-slot | Value Control totalizer |                   |
|------|----------|-------------------------|-------------------|
|      |          | 4                       | Preset + totalize |
|      |          | 5                       | Hold              |

### Totalizer Mode submodule

Configure the totalizer via the automation system.

Selection: totalizer configuration

| Slot | Sub-slot | Value | Control totalizer         |
|------|----------|-------|---------------------------|
|      | 1517 3   | 0     | Balancing                 |
| 1517 |          | 1     | Balance the positive flow |
|      |          | 2     | Balance the negative flow |

### Analog Output module

Transmit compensation values from the automation system to the measuring device.

Assigned compensation values

The configuration is performed via: Expert  $\rightarrow$  Sensor  $\rightarrow$  External compensation

| Slot | Compensation value                                          |
|------|-------------------------------------------------------------|
| 18   | External pressure                                           |
| 19   | External temperature                                        |
| 20   | External reference density                                  |
| 29   | External value for % S&W (sediment and water) <sup>1)</sup> |
| 30   | External value for % Water cut <sup>1)</sup>                |

1) Only available with the Petroleum application package.

### Available units

| Pres      | Pressure |           | Temperature |           | Density             |           | cent |
|-----------|----------|-----------|-------------|-----------|---------------------|-----------|------|
| Unit code | Unit     | Unit code | Unit        | Unit code | Unit                | Unit code | Unit |
| 1610      | Pa a     | 1001      | °C          | 32840     | kg/Nm <sup>3</sup>  | 1342      | %    |
| 1616      | kPa a    | 1002      | °F          | 32841     | kg/Nl               |           |      |
| 1614      | MPa a    | 1000      | К           | 32842     | g/Scm <sub>3</sub>  |           |      |
| 1137      | bar      | 1003      | °R          | 32843     | kg/Scm <sub>3</sub> |           |      |
| 1611      | Pa g     |           |             | 32844     | lb/Sft <sub>3</sub> |           |      |

| Pressure  |       | Temperature |      | erature Density |      | Per       | cent |
|-----------|-------|-------------|------|-----------------|------|-----------|------|
| Unit code | Unit  | Unit code   | Unit | Unit code       | Unit | Unit code | Unit |
| 1617      | kPa g |             |      |                 |      |           |      |
| 1615      | MPa g |             |      |                 |      |           |      |
| 32797     | bar g |             |      |                 |      |           |      |
| 1142      | psi a |             |      |                 |      |           |      |
| 1143      | psi g |             |      |                 |      |           |      |

#### Failsafe mode

A failsafe mode can be defined for using the compensation values.

If the status is GOOD or UNCERTAIN, the compensation values transmitted by the automation system are used. If the status is BAD, the failsafe mode is activated for the use of the compensation values.

Parameters are available per compensation value to define the fails afe mode: Expert  $\rightarrow$  Sensor  $\rightarrow$  External compensation

#### Fail safe type parameter

- Fail safe value option: The value defined in the Fail safe value parameter is used.
- Fallback value option: The last valid value is used.
- Off option: The failsafe mode is disabled.

#### Fail safe value parameter

Use this parameter to enter the compensation value which is used if the Fail safe value option is selected in the Fail safe type parameter.

### Discrete Output module

Transmit discrete output values from the automation system to the measuring device.

Assigned device functions

| Slot | Device function       | Status (meaning)                               |
|------|-----------------------|------------------------------------------------|
| 21   | Flow override         | • 0 (disable device function)                  |
| 22   | Zero point adjustment | <ul> <li>1 (enable device function)</li> </ul> |
| 2426 | Relay output          | Relay output value:<br>• 0<br>• 1              |

### Heartbeat Verification module

Receive discrete output values from the automation system and transmit discrete input values from the measuring device to the automation system.

The Heartbeat Verification module receives discrete output data from the automation system and transmits discrete input data from the measuring device to the automation system.

The discrete output value is provided by the automation system in order to start Heartbeat Verification. The discrete input value is depicted in the first byte. The second byte contains status information pertaining to the input value.

The discrete input value is used by the measuring device to transmit the status of the Heartbeat Verification device functions to the automation system. The module cyclically transmits the discrete input value, along with the status, to the automation system. The discrete input value is depicted in the first byte. The second byte contains status information pertaining to the input value.

Only available with the Heartbeat Verification application package.

| Slot                                | Device function                                                                            | Bit     | Verification status                                  |
|-------------------------------------|--------------------------------------------------------------------------------------------|---------|------------------------------------------------------|
|                                     | 3 Verification result (input data) 3 Verification result (input data) 5 Start verification | 0       | Verification has not been performed                  |
|                                     |                                                                                            | 1       | Verification has failed                              |
|                                     |                                                                                            | 2       | Currently performing verification                    |
|                                     |                                                                                            | 3       | Verification terminated                              |
|                                     |                                                                                            | Bit     | Verification result                                  |
|                                     |                                                                                            | 4       | Verification has failed                              |
|                                     |                                                                                            | 5       | Verification performed successfully                  |
|                                     |                                                                                            | 6       | Verification has not been performed                  |
|                                     |                                                                                            | 7       | -                                                    |
| Start verification<br>(output data) | Start verification                                                                         | Verific | ation control                                        |
|                                     | (output data)                                                                              | A chan  | ge in the status from 0 to 1 starts the verification |

### Assigned device functions

### **Concentration module**

Only available with the Concentration Measurement application package.

### Assigned device functions

| Slot | Input variables       |
|------|-----------------------|
| 28   | Choice of medium type |

### 7.1.3 Status coding

| Status                              | Coding (hex) | Meaning                                                                                                    |
|-------------------------------------|--------------|----------------------------------------------------------------------------------------------------|
| BAD - Maintenance alarm             | 0x24         | A measured value is not available because a device error has occurred.                                                                                                    |
| BAD - Process related               | 0x28         | A measured value is not available because the process<br>conditions are not within the device's technical<br>specification limits.                                                                                                    |
| BAD - Function check                | 0x3C         | A function check is active (e.g. cleaning or calibration)                                                                                                    |
| UNCERTAIN - Initial value           | 0x4F         | A pre-defined value is output until a correct measured<br>value is available again or until remedial measures have<br>been carried out that change this status.                                                                                                    |
| UNCERTAIN - Maintenance<br>demanded | 0x68         | Signs of wear and tear have been detected on the<br>measuring device. Short-term maintenance is needed to<br>ensure that the measuring device remains operational.<br>The measured value might be invalid. The use of the<br>measured value depends on the application. |
| UNCERTAIN - Process<br>related      | 0x78         | The process conditions are not within the device's technical specification limits. This could have a negative impact on the quality and accuracy of the measured value. The use of the measured value depends on the application.                                       |
| GOOD - OK                           | 0x80         | No error has been diagnosed.                                                                                                    |
| GOOD - Maintenance<br>demanded      | 0xA8         | The measured value is valid.<br>It is highly advisable to service the device in the near<br>future.                                                                                                    |
| GOOD - Function check               | 0xBC         | The measured value is valid.<br>The measuring device is performing an internal function<br>check. The function check does not have any noticeable<br>effect on the process.                                                                                             |

### 7.1.4 Factory setting

The slots are already assigned in the automation system for initial commissioning.

### Assigned slots

| Slot | Factory setting       |
|------|-----------------------|
| 1    | Mass flow             |
| 2    | Volume flow           |
| 3    | Corrected volume flow |
| 4    | Density               |
| 5    | Reference density     |
| 6    | Temperature           |

| Slot | Factory setting |
|------|-----------------|
| 7-14 | -               |
| 15   | Totalizer 1     |
| 16   | Totalizer 2     |
| 17   | Totalizer 3     |

### 7.1.5 Startup configuration

| Startup configuration | Management:                                                                                  |
|-----------------------|----------------------------------------------------------------------------------------------|
| (NSU)                 | <ul> <li>Software revision</li> </ul>                                                        |
| . ,                   | <ul> <li>Write protection</li> </ul>                                                         |
|                       | <ul> <li>Web server functionality</li> </ul>                                                 |
|                       | <ul> <li>WLAN functionality</li> </ul>                                                       |
|                       | <ul> <li>System units:</li> </ul>                                                            |
|                       | <ul> <li>Mass flow</li> </ul>                                                                |
|                       | – Mass                                                                                       |
|                       | <ul> <li>Volume flow</li> </ul>                                                              |
|                       | – Volume                                                                                     |
|                       | <ul> <li>Corrected volume flow</li> </ul>                                                    |
|                       | <ul> <li>Corrected volume</li> </ul>                                                         |
|                       | – Density                                                                                    |
|                       | <ul> <li>Reference density</li> </ul>                                                        |
|                       | - Temperature                                                                                |
|                       | - Pressure                                                                                   |
|                       | <ul> <li>Viscosity application package:</li> </ul>                                           |
|                       | - Dynamic viscosity                                                                          |
|                       | - Kinematic viscosity                                                                        |
|                       | <ul> <li>Concentration application package:</li> <li>Coefficients A0 to A4</li> </ul>        |
|                       | - Coefficients B1 to B3                                                                      |
|                       | - Medium type                                                                                |
|                       | <ul> <li>Sensor adjustment</li> </ul>                                                        |
|                       | <ul><li>Process parameter:</li></ul>                                                         |
|                       | <ul> <li>Damping (flow, density, temperature)</li> </ul>                                     |
|                       | <ul> <li>Flow override</li> </ul>                                                            |
|                       | Low flow cut off:                                                                            |
|                       | <ul> <li>Assign process variable</li> </ul>                                                  |
|                       | - Switch-on/switch-off point                                                                 |
|                       | <ul> <li>Pressure shock suppression</li> </ul>                                               |
|                       | Empty pipe detection:                                                                        |
|                       | <ul> <li>Assign process variable</li> </ul>                                                  |
|                       | <ul> <li>Limit values</li> </ul>                                                             |
|                       | <ul> <li>Response time</li> </ul>                                                            |
|                       | – Max. damping                                                                               |
|                       | <ul> <li>Corrected volume flow calculation:</li> </ul>                                       |
|                       | <ul> <li>External reference density</li> </ul>                                               |
|                       | <ul> <li>Fixed reference density</li> </ul>                                                  |
|                       | <ul> <li>Reference temperature</li> </ul>                                                    |
|                       | <ul> <li>Linear expansion coefficient</li> </ul>                                             |
|                       | <ul> <li>Square expansion coefficient</li> </ul>                                             |
|                       | Measuring mode:                                                                              |
|                       | - Medium                                                                                     |
|                       | - Gas type                                                                                   |
|                       | <ul> <li>Reference sound velocity</li> <li>Temperature coefficient sound velocity</li> </ul> |
|                       | <ul> <li>External compensation:</li> </ul>                                                   |
|                       | <ul> <li>Pressure compensation</li> </ul>                                                    |
|                       | <ul> <li>Pressure value</li> </ul>                                                           |
|                       | - External pressure                                                                          |
|                       | <ul> <li>Alarm delay</li> </ul>                                                              |
|                       | <ul> <li>Diagnostic settings</li> </ul>                                                      |
|                       | Diagnostic behavior for diverse diagnostic information                                       |

| <ul> <li>Petroleum application package:</li> </ul> |
|----------------------------------------------------|
| – Petroleum mode                                   |
| <ul> <li>Water density unit</li> </ul>             |
| <ul> <li>Water reference density unit</li> </ul>   |
| – Oil density unit                                 |
| - Oil sample density                               |
| <ul> <li>Oil sample temperature</li> </ul>         |
| – Oil sample pressure                              |
| - Water sample density                             |
| – Water sample temperature                         |
| – API commodity group                              |
| – API table selection                              |
| <ul> <li>Thermal expansion coefficient</li> </ul>  |

## 8 Commissioning

### 8.1 Function check

Before commissioning the measuring device:

- ► Make sure that the post-installation and post-connection checks have been performed.
- "Post-installation check" checklist
- "Post-connection check" checklist  $\rightarrow \square 19$

### 8.2 Setting the operating language

Factory setting: English or ordered local language

The operating language can be set in FieldCare, DeviceCare or via the Web server: Operation  $\rightarrow$  Display language

### 8.3 Identifying the device in the PROFINET network

A device can be quickly identified within a plant using the PROFINET flash function. If the PROFINET flash function is activated in the automation system, the LED indicating the network status flashes and the red backlight of the onsite display is switched on.

 $\fbox$  For detailed information on the flash function, see the Operating Instructions for the device.

### 8.4 Startup parameterization

By activating the startup parameterization function (NSU: Normal Startup Unit), the configuration of the most important measuring device parameters is taken from the automation system.

For configurations taken from the automation system, see the Operating Instructions for the device.

### 8.5 Configuring the measuring device

The **Setup** menu with its submenus enable fast commissioning of the measuring device. The submenus contain all the parameters required for configuration, such as parameters for measurement or communication.

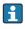

The submenus available in the particular device can vary on account of the device version (e.g. sensor).

| Submenu             | Meaning                                       |
|---------------------|-----------------------------------------------|
| Medium selection    | Define the medium                             |
| Output conditioning | Define the output conditioning                |
| System units        | Configure the units for all measured values   |
| Communication       | Configure the digital communication interface |

| Submenu                         | Meaning                                    |
|---------------------------------|--------------------------------------------|
| Display                         | Configure the measured value display       |
| Low flow cut off                | Set the low flow cut off                   |
| Partially filled pipe detection | Configure partial and empty pipe detection |

### 8.6 Protecting settings from unauthorized access

The following write protection options exist in order to protect the configuration of the measuring device from unintentional modification:

- Protect access to parameters via access code
- Protect access to local operation via key locking
- Protect access to measuring device via write protection switch
- Protect access to parameters via startup configuration  $\rightarrow \implies 34$

For detailed information on protecting the settings against unauthorized access, see the Operating Instructions for the device.

## 9 Diagnostic information

Any faults detected by the measuring device are displayed as a diagnostic message in the operating tool once the connection has been established and on the home page of the web browser once the user has logged on.

Remedial measures are provided for each diagnostic message to ensure that problems can be rectified quickly.

- In FieldCare: Remedial measures are displayed on the home page in a separate field below the diagnostic message: see the Operating Instructions for the device

| Image: Second system       Image: Second system       Image: Second system <td< th=""><th></th><th></th><th></th></td<> |                          |                                                                                                    |     |
|----------------------------------------------------------------------------------------------------|--------------------------|----------------------------------------------------------------------------------------------------|-----|
| Status signal:                                                                                                    | C485 Simu                | Instrument health status                                                                                                    |     |
| Remedy information:     Prevent information:     Operation     Setup     Diagnostics     Expert                                                                                                    | Deactivate<br>Mainenance | Failure (F)         Function check (C)         Diagnostics 1:         Remedy information:         Deactivate Simulation (Service V)                                                                                                    | — 2 |
|                                                                                                    |                          | Image: Arrow of the second second | — 3 |

A0021799-EN

- 1 Status area with status signal
- 2 Diagnostic information
- 3 Remedy information with Service ID
- Perform the remedial measure displayed.

www.addresses.endress.com

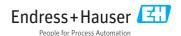